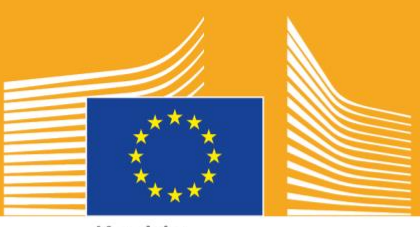

Komisja Europejska

# EUROPEJSKI TYDZIEŃ UMIEJĘTNOŚCI ZAWODOWYCH

**2018** r. I Zestaw narzędzi dotyczących<br>mediów społecznościowych na mediów społecznościowych na

# **O zestawie narzędzi dotyczących mediów społecznościowych**

Zestaw narzędzi dotyczących mediów społecznościowych na potrzeby Europejskiego tygodnia umiejętności zawodowych 2018 został opracowany z myślą o zainteresowanych stronach i partnerach w celu promowania Europejskiego tygodnia umiejętności zawodowych oraz korzyści, jakie niosą kształcenie i szkolenie zawodowe w całej Europie.

Zestaw zawiera informacje na temat kampanii komunikacyjnej Europejskiego tygodnia umiejętności zawodowych oraz możliwości udziału w kampanii za pomocą mediów społecznościowych:

- $\circ$  udostępnianie materiałów kampanii za pośrednictwem mediów społecznościowych,
- o śledzenie platform z kampaniami, udostępniania treści i używanie hasztagów,
- o wskazówki i porady na temat tego, jak publikować treści na Facebooku i Twitterze itp., w tym gotowych postów i łączy w materiałach kampanii, które można wykorzystać i opublikować,
- o wskazówki i porady, jak tworzyć własne treści, w tym za pomocą funkcji Facebook Live lub Instagram Live!
- o rozpowszechnianie informacji o wydarzeniach, w tym wskazówek na czatach na Twitterze na żywo.

# **O kampanii dotyczącej Europejskiego tygodnia umiejętności zawodowych**

Edycje Europejskiego tygodnia umiejętności zawodowych z 2016 i 2017 r. zakończyły się sukcesem, a Komisja Europejska organizuje trzecią edycję tego wydarzenia, aby lepiej wyeksponować kształcenie i szkolenie zawodowe. Oficjalny Tydzień w Wiedniu odbędzie się w dniach 5-9 listopada 2018 r., a setki wydarzeń powiązanych z kształceniem i szkoleniem zawodowym zostaną zorganizowane w całej Europie od września do grudnia 2018 r.

Kampania skupia organizmy zapewniające kształcenie i szkolenie, organizacje społeczeństwa obywatelskiego, władze publiczne, organizacje biznesowe i szerokie grono odbiorców w celu podniesienia rangi kształcenia i szkolenia zawodowego w Europie. Celem tygodnia jest pokazanie różnych możliwości, jakie kształcenie i szkolenie zawodowe oferuje młodzieży, a także wartość kształcenia i szkolenia zawodowego dla gospodarki oraz przyszłości rynku pracy i umiejętności.

## **MOTTO I HASZTAGI KAMPANII**

Motto inicjatywy brzmi "Odkryj swój talent!".

Na potrzeby kampanii wykorzystuje się dwa hasztagi. Hasztag #EUVocationalSkills będzie używany w celu dotarcia do docelowych zainteresowanych stron i liderów opinii, natomiast hasztag #DiscoverYourTalent jest skierowany do ogółu społeczeństwa. Należy korzystać z powyższych hasztagów, aby umożliwić śledzenie powiązanych dyskusji.

# **Sześć sposobów na udział w kampanii**

# **1. UDOSTĘPNIANIE MATERIAŁÓW KAMPANII**

Wszystkie materiały kampanii będą dostępne na stronach internetowych Komisji Europejskiej poświęconych Europejskiemu tygodniowi umiejętności zawodowych. Będą one obejmować informacje na temat kampanii, zestawy narzędzi, wystawę online itp.

Pliki wideo będą dostępne na portalu audiowizualnym Komisji Europejskiej oraz na kanale Komisji Europejskiej "Społeczna Europa" na stronie YouTube do wykorzystania w zakresie własnym i/lub do dodania<sup>1</sup> do stron internetowych, postów na blogach i kanałów w mediach społecznościowych.

> Lubisz quizy online? Śledź nasze kanały w mediach społecznościowych, aby wziąć w nich udział!

# **2. ŚLEDŹ NAS!**

Śledź nas na platformach mediów społecznościowych i weź udział w dyskusjach, używając hasztagów: #EUVocationalSkills #DiscoverYourTalent

Możesz swobodnie udostępniać treści zamieszczone na tych kanałach.

**Twitter** @EU\_social i @EuropeanYouthEU

**Facebook** @socialeurope i @EuropeanYouthEU

# **3. PUBLIKUJ POSTY W MEDIACH SPOŁECZNOŚCIOWYCH**

Przygotowaliśmy kilka gotowych postów, które można publikować na swoich kanałach online. Można uzupełnić je zdjęciami, ikonografią, plikami GIF i plikami wideo, aby poprawić interakcję i zainteresowanie.

Przykłady postów w mediach społecznościowych

Jesteśmy gospodarzami wydarzenia w ramach Europejskiego tygodnia umiejętności zawodowych! #DiscoverYourTalent #EUVocationalSkills www.ec.europa.eu/social/VocationalSkillsWeek

Znowu! Znajdź wydarzenie w ramach Europejskiego tygodnia umiejętności zawodowych na mapie interaktywnej #EUVocationalSkills www.ec.europa.eu/social/VocationalSkillsWeek

Chcesz zmienić karierę? Oferty nauczania dorosłych to doskonała okazja do podniesienia kwalifikacji. www.ec.europa.eu/social/VocationalSkillsWeek #DiscoverYourTalent #EUVocationalSkills #adultlearning

 $\overline{a}$ 

<sup>&</sup>lt;sup>1</sup> Po przejściu do pliku wideo, który chcesz wykorzystać, naciśnij "Udostępnij" lub kliknij ikonkę w celu wyświetlenia URL, który można wykorzystać do dodania pliku wideo.

Chcesz uczyć się w pracy? Rozważ praktyki zawodowe. Dowiedz się więcej podczas Europejskiego tygodnia umiejętności zawodowych: [Łącze do informacji o wydarzeniu] #DiscoverYourTalent #EUVocationalSkills #apprenticeships

#### **Wskazówki**

- o Dodawaj łącza, aby przekierować odwiedzających na [stronę internetową](http://www.ec.europa.eu/social/VocationalSkillsWeek) Europejskiego tygodnia umiejętności zawodowych;
- o Dodaj materiały wizualne i treści wideo do swoich tweetów, aby zwiększyć zainteresowanie. Poniżej zamieszczamy dalsze wytyczne w tej kwestii;
- o Wykorzystuj nazwy na Twitterze, aby wymienić innych użytkowników w swoich tweetach i otaguj ich w swoich obrazach, nawiąż kontakt z innymi, odpowiadając na ich tweety;
- o Przypinaj tweety u góry wpisów na temat działań lub treści wideo #DiscoverYourTalent;
- o Lajkuj, udostępniaj i komentuj posty na indywidualnych profilach lub na stronie Facebooka swojej organizacji;
- o Bierz udział w dyskusjach, wpisując komentarze lub odpowiadając innym użytkownikom na posty #EUVocationalSkills i #DiscoverYourTalent;
- o Możesz korzystać z kalendarza Facebooka do planowania przyszłych postów, aby zapewnić regularne promowanie kampanii;
- o Organizuj działania lub wydarzenia Facebook Live. Wytyczne dotyczące korzystania z Facebook Live zamieszczono poniżej. Dodatkowe informacje można również znaleźć za pośrednictwem [Facebook Help Centre.](https://en-gb.facebook.com/help/799185466881268/?helpref=hc_fnav)

#### **Inne platformy mediów społecznościowych**

Można dostosować materiały promocyjne dotyczące Europejskiego tygodnia umiejętności zawodowych do różnych mediów społecznościowych. W przypadku przynależności do odpowiedniej grupy na portalu LinkedIn lub istnienia w Twoim kraju innej popularnej platformy mediów społecznościowych, udostępniaj tam materiały dotyczące kampanii i informacje o wydarzeniach.

## **4. TWÓRZ WŁASNE TREŚCI**

Przez cały czas trwania kampanii pojawi się szereg możliwości wymiany doświadczeń i dostępu do wydarzeń za pośrednictwem różnych platform mediów społecznościowych. To doskonały sposób na przekazanie informacji i zachęcenie innych do udziału w wydarzeniach, dlatego Twoje treści powinny być jak najbardziej atrakcyjne dla odbiorców! Dobrze jest połączyć treści pisane z treściami wizualnymi (na przykład jest mniejsze prawdopodobieństwo, że tekst z posta na Facebooku zostanie przewinięty i niezauważony, jeżeli zostanie do niego dołączony przykuwający wzrok obraz).

W razie tworzenia własnej treści kluczowe znaczenie ma spójne otagowanie i używanie oficjalnych hasztagów, aby zwiększyć rozpoznawalność i szanse na wyszukanie kampanii. Tagi i hasztagi można wykorzystać w materiałach pisanych i wizualnych, o czym mowa szerzej poniżej.

Inna kluczowa wskazówka to kreatywność! Dodawaj emotki, filtry i żywe obrazy z wydarzeń. To doskonały sposób na przyciągnięcie odbiorców i utrzymanie ich zainteresowania przez cały tydzień. Zawsze pamiętaj, aby Twoja treść pasowała do ustawień (wstawiaj emotki w sposób przemyślany) i zwracaj się o pozwolenie osób prywatnych na wykorzystanie ich wizerunku i wzmiankowanie ich w treści.

#### **Używanie materiałów wizualnych**

Aby uatrakcyjnić posty w mediach społecznościowych, warto dodawać obrazy, zdjęcia lub pliki wideo. Można wykonać je samodzielnie lub wykorzystać gotowe materiały, które można pobrać z [witryny internetowej](http://www.ec.europa.eu/social/VocationalSkillsWeek) Europejskiego tygodnia umiejętności zawodowych.

Zawierają one:

- o znak graficzny
- $\circ$  wiecej promocyjnych plików wideo pojawi się na [stronie internetowej](http://ec.europa.eu/social/main.jsp?langId=en&catId=1261) w okresie poprzedzającym Tydzień.

#### **Pliki GIF**

Plik GIF to krótka seria obrazów wyświetlanych jeden po drugim, co daje efekt animowanego klipu. To doskonały sposób na przyciągnięcie uwagi i przekazanie przesłania. Tam, gdzie jest przesłanie, jest miejsce na plik GIF!

Pliki GIF są wszędzie; są niezwykle popularne w mediach społecznościowych. To skuteczny sposób na wzbudzenie zainteresowania.

Pliki GIF nie tylko mają ogromny wpływ, lecz również łatwo je stworzyć. Jest wiele prostych w użyciu narzędzi internetowych służących do tworzenia własnych plików GIF.

[Gifs.com](https://gifs.com/) – to doskonałe narzędzie do tworzenia plików GIF ze strony YouTube, Instagram lub serwisu Vine.

[Giphy GIF Maker](https://giphy.com/create/gifmaker) – dzięki prostocie narzędzia Giphy możesz tworzyć własne pliki GIF bezpośrednio z plików wideo lub łączy YouTube.

[Gifmaker.me](http://gifmaker.me/) – to narzędzie online umożliwiające tworzenie plików GIF z obrazów. Można dostosować plik GIF, zmieniając wielkość obszaru, liczbę powtórzeń i prędkość.

#### **Gdzie można znaleźć najlepsze gotowe pliki GIF?**

Istnieje wiele zasobów internetowych z plikami GIF. Oto kilka najbardziej popularnych.

[Giphy](https://giphy.com/) – Giphy to jedna z największych kolekcji plików GIF. Funkcja wyszukiwania i kategorie ułatwiają odnalezienie odpowiedniego pliku GIF.

Twitter GIF Search – Zbiór plików GIF Twittera zawiera wiele animacji do wyboru. Funkcja wyszukiwania pozwala przeszukiwać dwa największe katalogi plików GIF w internecie – Giphy i Riffsy.

#### **Wskazówki dotyczące tworzenia własnych zdjęć**

Podobizny ludzi pomagają ożywić treść i ułatwiają jej powiązanie. Oto kilka wskazówek dotyczących wykonywania zdjęć osób:

- o sprawdź czy masz zgodę na opublikowanie zdjęć fotografowanych osób przed ich wykorzystaniem;
- o spróbuj uchwycić pozytywny obraz ludzi czerpiących przyjemność z nauki;
- o pozwól odbiorcom na lepsze poznanie Twojej organizacji dzięki udostępnianiu informacji o nieoficjalnym charakterze.

**Wskazówki dotyczące wykonywania filmów za pomocą smartfona lub tabletu** Można przygotować materiał filmowy z wydarzenia za pomocą smartfona lub tabletu i opublikować go w mediach społecznościowych, aby pokazać odbiorcom, jak przebiegało wydarzenie. Oto kilka wskazówek, które warto zapamiętać:

- upewnij się, że smartfon znajduje się w pozycji poziomej (dłuższa krawędź powinna być równoległa do podłoża);
- o naciśnij punkt na ekranie, na którym chcesz się skupić;
- o upewnij się, że wykonujesz nagranie (kod czasu jest widoczny na ekranie);
- o spróbuj utrzymać aparat w jak najbardziej stabilnej pozycji;
- o jeżeli znajdujesz się w ciemnym pomieszczeniu, włącz lampę błyskową, aby osiągnąć lepszy efekt;
- o upewnij się, że obiektyw jest skierowany na to, co chcesz filmować;
- o przesłanie filmu za pomocą skrzynki pocztowej lub usługi takiej jak Transfer pozwoli uniknąć skompresowania filmu.

**Co należy powiedzieć podczas filmowania zapowiedzi wydarzenia:**

- o osoba zapowiadająca wydarzenie (należy podać imię i nazwisko, oraz miejsce wydarzenia);
- o wspomnieć o tym, w jaki sposób wydarzenie promuje szkolenie zawodowe;
- o omówić jaki jest cel wydarzenia, jakie będą wymierne korzyści dla uczestników wydarzenia (np. nabycie nowych umiejętności, jeżeli wydarzenie jest kursem szkoleniowym, informacje na temat odpowiednich umiejętności niezbędnych w konkretnym sektorze, pozyskanie informacji na temat dostępnych zasobów itp.);
- o zaprosić do udziału w wydarzeniu.

#### **Co filmować podczas zapowiadania wydarzenia:**

- o zbliżenie na osobę zapowiadającą
- o szerokie ujęcie osób na planie
- o interakcję w grupie
- o osoby sporządzające notatki
- o osoby uśmiechające się/śmiejące się
- o ujęcia okolicy
- o ujęcia charakteryzujące miejsce lub działanie

## **5. Wykorzystaj technologię "NA ŻYWO"**

Ważne, aby oprócz tradycyjnych i zaplanowanych postów w mediach społecznościowych wykorzystać pełne spektrum narzędzi, jakie oferują media społecznościowe, a tym samym wzbudzić możliwie jak największe zainteresowanie. Transmisja strumieniowa na żywo stała się szczególnie popularna wśród użytkowników mediów społecznościowych, a coraz więcej platform dołącza taką możliwość do swojej oferty. Takie rozwiązanie nie tylko ułatwia bliższą relację z odbiorcami przez zapewnienie im dostępu do "nieformalnych ujęć" prestiżowych wydarzeń, lecz również stanowi doskonały sposób na wykorzystanie treści kampanii w czasie rzeczywistym.

#### **Wykorzystanie narzędzia Facebook Live**

Facebook Live umożliwia ludziom udostępnianie plików wideo osobom obserwującym i znajomym. Usługa transmisji strumieniowej umożliwia każdemu nadawanie plików wideo na żywo z urządzeń mobilnych bezpośrednio do Aktualności w serwisie Facebook.

Po zakończeniu transmisji na żywo wideo jest publikowane na stronie Facebooka, tak aby osoby, które nie obejrzały jej na żywo, mogły zrobić to później.

#### **Jak używać narzędzia Facebook Live**

Facebook Live jest dostępny w urządzeniach mobilnych za pomocą aplikacji Facebook App, którą można pobrać nieodpłatnie za pośrednictwem iTunes lub Google Play.

Przed rozpoczęciem transmisji Facebook poprosi o wprowadzenie opisu transmisji. Postaraj się, aby opis był atrakcyjny, tak aby przekazać odbiorcom możliwie jak najwięcej informacji, dzięki czemu będą wiedzieli, czego się spodziewać.

Facebook zaleca, aby transmisje na żywo trwały przynajmniej pięć minut. Jeżeli transmisja jest zbyt krótka, ludzie nie będą mieli wystarczająco dużo czasu na podłączenie się. Dłuższe transmisje przyciągają również większą liczbę widzów.

Istnieje wiele różnych transmisji, które można opublikować, aby przyciągnąć użytkowników, np.:

- o zamieszczenie sesji pytań i odpowiedzi,
- o przeprowadzenie krótkiego wywiadu z kolegą lub ekspertem,
- o udostępnienie widzom nieformalnego materiału,
- o zapoznanie widzów z wybranym zagadnieniem za pośrednictwem demo wideo.

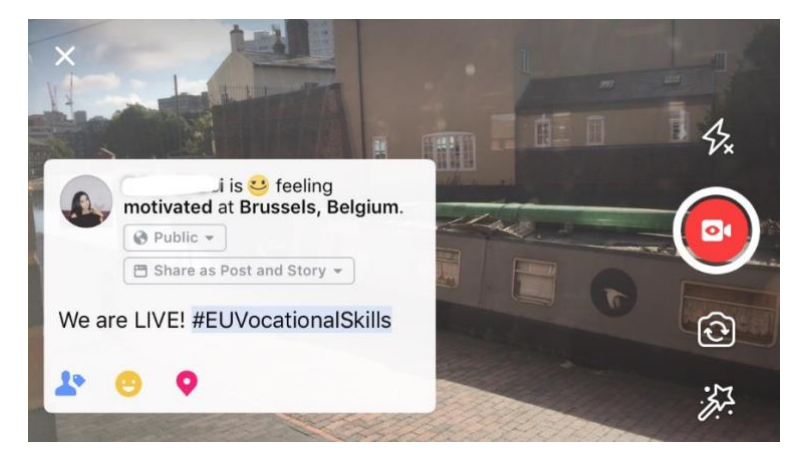

**Pięć najważniejszych wskazówek dotyczących Facebook Live**

- 1. Powiadom widzów o transmisji w określonym czasie, tak aby zwrócili uwagę na Twoje wideo;
- 2. Wpraw się w transmisjach. Możesz przetestować transmisję, wybierając opcję "tylko ja" w ustawieniach;
- 3. Zachęć użytkowników do lajkowania i udostępnienia pliku wideo, np. "Oceń pozytywnie, jeżeli...", "Udostępnij...";
- 4. Poproś użytkowników o zarejestrowanie się w celu otrzymywania powiadomień o kolejnych transmisjach na żywo;
- 5. Odpowiedz na komentarze na żywo, zwracaj się do widzów po imieniu, aby utrzymać ich zainteresowanie.

#### **Korzystanie z Instagramu**

Instagram to aplikacja do udostępniania zdjęć i plików wideo, która ma obecnie 700 mln aktywnych użytkowników. Narzędzie Instagram Live umożliwia ludziom udostępnianie plików wideo osobom obserwującym i innym użytkownikom Instagramu.

Usługa transmisji strumieniowej umożliwia każdemu nadawanie plików wideo na żywo z urządzeń mobilnych bezpośrednio do aplikacji Instagram. Do historii w Instagramie można dodać treści z ostatnich 24 godzin, zarówno zdjęcia, pliki wideo, jak i "bumerangi" dla obserwujących i innych użytkowników Instgramu, którzy mogą obejrzeć do 24 godzin dodanych materiałów.

#### **Jak korzystać z funkcji Instagram Stories**

Aplikacja umożliwia rozpoczęcie historii na dwa sposoby: poprzez kliknięcie ikony aparatu w górnym rogu w swoich materiałach lub poprzez kliknięcie swojej ikony na swoim profilu. Jak widać poniżej, historia będzie widoczna nad materiałem użytkownika, a użytkownicy zostaną powiadomieni o transmisji na żywo.

Aplikacja oferuje kilka opcji korzystania z aparatu: normalna, wideo na żywo, bumerang lub wolne ręce. Po wykonaniu zdjęcia w ramach normalnych ustawień można w pełni wykorzystać możliwości Instagramu.

Na przykładzie poniżej widać, że do zdjęcia można dodawać filtry, otagować innych użytkowników, dodać geo-filtry, hasztagi i emotki. Oprócz tego w funkcje otagowania można kliknąć, po kliknięciu na nie zostaniesz przekierowany do hasztagu, profilu lub lokalizacji wpisanych na zdjęciu. To doskonały sposób na zwiększenie możliwości wyszukania Twoich treści.

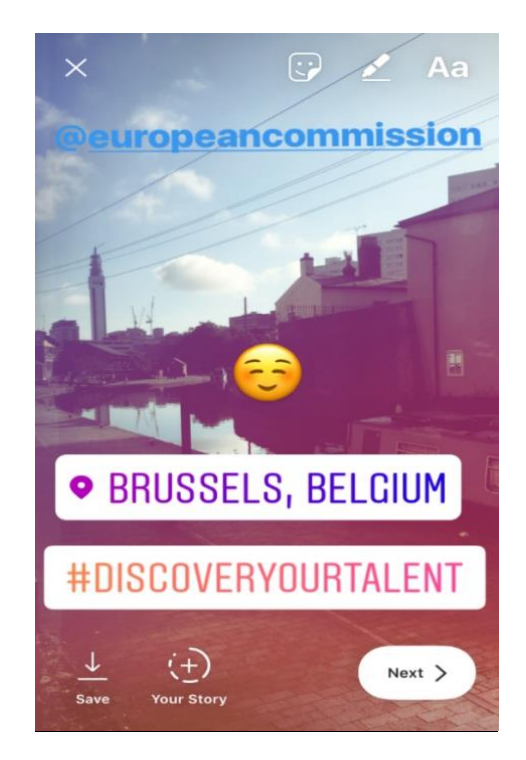

**Wskazówki dotyczące funkcji Instagram Stories**

o sprawdź czy masz zgodę na opublikowanie zdjęć fotografowanych osób przed ich wykorzystaniem, i zapytaj się czy mają konto w Instagramie do otagowania w historii;

- o pamiętaj, że jeżeli nie chcesz dodać zdjęcia od razu, masz tylko 24 godziny na dodanie go do historii;
- o po otagowaniu zdjęć pamiętaj o zachowaniu spójności z tagami i filtrami;
- o pozwól odbiorcom na lepsze poznanie Twojej organizacji dzięki udostępnianiu informacii o nieoficialnym charakterze.

#### **Jak używać narzędzia Instagram Live**

Instagram Live działa podobnie jak Facebook Live w tym zakresie, że jest dostępny tylko za pomocą aplikacji Instagram, którą można nieodpłatnie pobrać w iTunes i Google Play.

Instagram Live to transmisje na żywo podobnie jak w narzędziu Facebook Live, które umożliwiają użytkownikowi dostęp do wideo przez 24 godziny po nagraniu. Zastosowania tego narzędzia są identyczne jak narzędzia Facebook Live, jeżeli chodzi o tworzenie treści przyciągających uwagę:

- o zamieszczenie sesji pytań i odpowiedzi
- o przeprowadzenie krótkich wywiadów z kolegą lub ekspertem
- o udostępnianie widzom nieformalnego materiału
- o zapoznanie widzów z wybranym zagadnieniem za pośrednictwem demo wideo

W poniższych przykładach, po wybraniu opcji "na żywo" lub "wolne ręce", można nadać transmisję na żywo nie tylko dla osób obserwujących, lecz dla każdego użytkownika Instagramu.

Chociaż ta cecha nie umożliwia filtrowania lub otagowania dodatkowych materiałów, użytkownicy mogą zostawiać komentarze i przekazywać pozytywne informacje zwrotne w czasie rzeczywistym. Transmisja wideo na żywo nie podlega limitom czasowym. Po zakończeniu transmisji możesz zobaczyć, jak wielu użytkowników ją obejrzało i czy chcieliby ją obejrzeć w ciągu kolejnych 24 godzin.

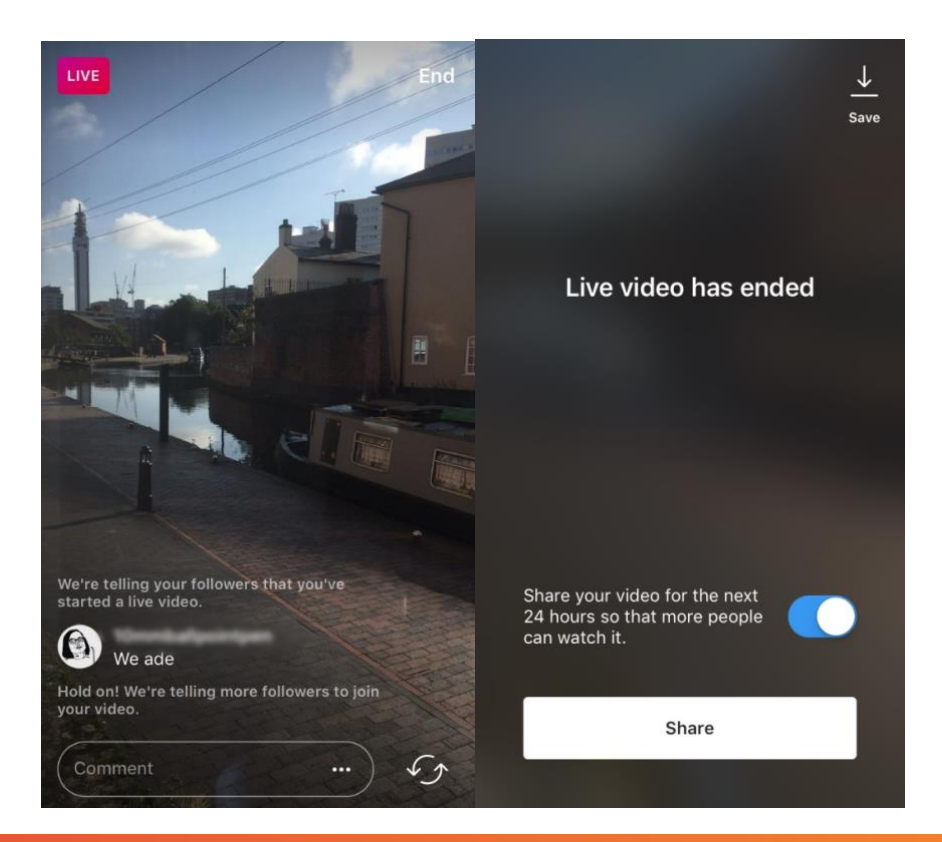

#### **Wskazówki dotyczące funkcji Instagram Live**

- o Sprawdź, czy powiadomienia są włączone, tak aby przypomnieć użytkownikom o oglądaniu transmisji;
- o Zachęć użytkowników do lajkowania i komentowania pliku wideo, np. "Oceń pozytywnie, jeżeli...", "Co myślimy o...";
- o Upewnij się, że filmujesz interesującą treść, która przyciągnie uwagę osób oglądających, w tym prestiżowych członków i gości w ramach materiałów nieformalnych;
- o Stosuj zamianę aparatu przedniego i tylnego w urządzeniu w sposób płynny, aby zagwarantować wydajność transmisji.

#### **Używanie funkcji Twitter Live (udostępnianej przez Periscope)**

Funkcja Twitter Live, udostępniona przez Periscope, to funkcja w aplikacji Twitter, która umożliwia użytkownikom transmisje na żywo. Jej działanie jest podobne do działania funkcji Facebook Live i Instagram Live, jako że umożliwia bezpośrednią interakcję, transmisja jest dostępna dla wszystkich użytkowników i można ją obejrzeć zakończeniu filmowania. W tym celu pobierz aplikację Twitter z [iTunes](https://itunes.apple.com/gb/app/twitter/id333903271?mt=8) lub [Google Play.](https://play.google.com/store/apps/details?id=com.twitter.android&hl=en_GB)

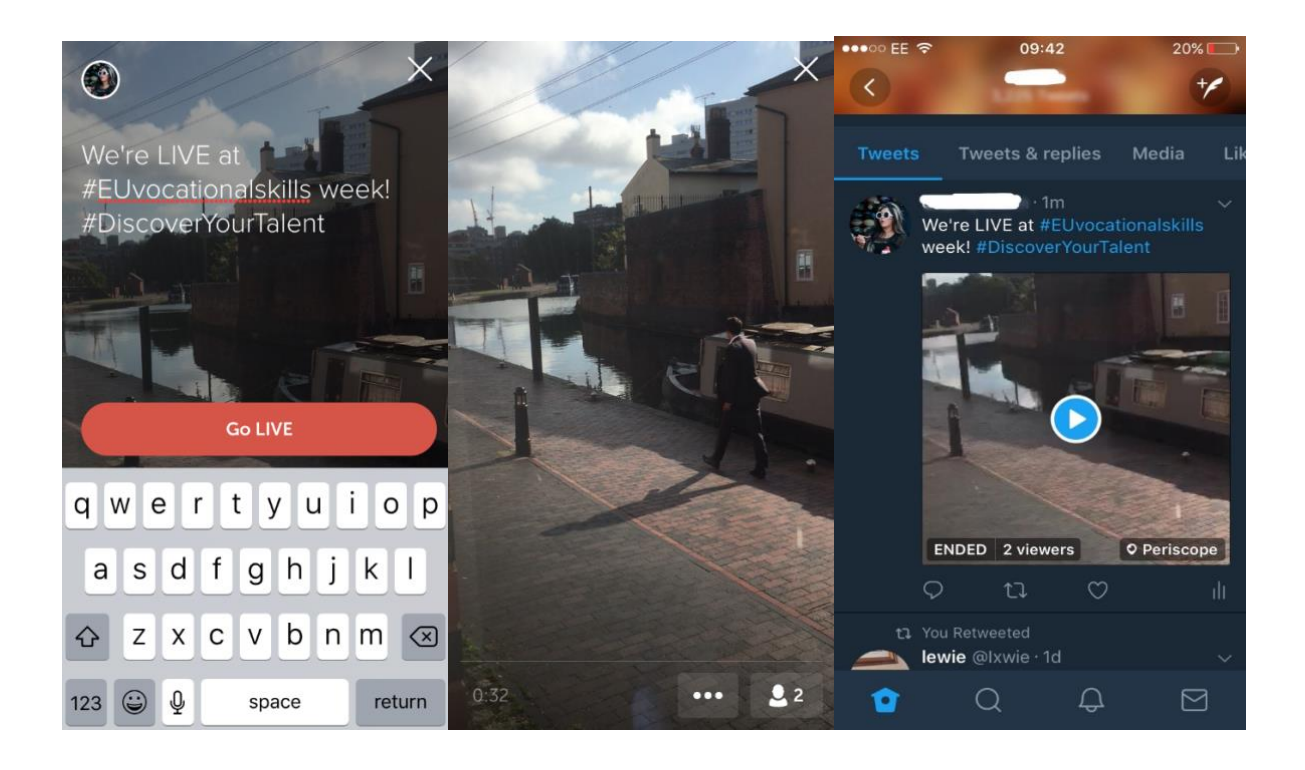

Twitter powiadamia, kiedy transmisja się odbędzie, i daje innym użytkownikom możliwość reagowania i komentowania wideo.

## **6. ROZPOWSZECHNIAJ INFORMACJE O WYDARZENIACH**

Chcemy rozpowszechnić informacje o kampanii wśród jak największej liczby odbiorców.

Jeżeli organizujesz wydarzenie, offline lub online, zachęcamy do umieszczenia informacji na temat wydarzenia na interaktywnej mapie Europejskiego tygodnia umiejętności zawodowych przez [rejestrację wydarzenia.](https://ec.europa.eu/eusurvey/runner/register-your-VocationalSkillsWeek-event) Podczas promowania wydarzenia w mediach

społecznościowych, otaguj inne odpowiednie organizacje w swoich postach i tweetach, tak aby wiedzieli o wydarzeniu i udostępnili je również swoim osobom obserwującym.

Jeżeli bierzesz udział w krajowym lub regionalnym wydarzeniu w ramach Europejskiego tygodnia umiejętności zawodowych, zachęć innych do udziału i rozpowszechnij tę informację!

**Wskazówki dotyczące narzędzia Twitter Live**

- Sprawdź hasztagi wydarzenia, aby zobaczyć, kto jeszcze może tweetować na żywo, i udostępnić ich treść;
- o Zadbaj o wartość dodaną dla osób obserwującym, udostępniając im treści, których nie mogą zdobyć gdzie indziej;
- o Postaraj się dodawać obrazy, pliki GIF, ikonografie lub pliki wideo do postów, ponieważ w ten sposób lepiej przyciągają uwagę;
- $\circ$  Udostępniaj ciekawe cytaty/kluczowe fakty. Pomyśl o używaniu cudzysłowu, kiedy zamieszczasz bezpośredni cytat.

Kiedy to tylko stosowne umieszczaj hasztag kampanii #EUVocationalSkills, #DiscoverYourTalent w swoich postach na stronach Facebooka, Twittera itp. Możemy wówczas monitorować Twoje posty i w razie potrzeby udostępniać je za pośrednictwem kont Komisji Europejskiej.

# Skontaktuj się z nami

Chętnie odpowiemy na wszelkie pytania dotyczące działalności mediów społecznych.

**Witryna internetowa:** ec.europa.eu/social/VocationalSkillsWeek

**E-mail:** [info@vocationalskillsweek.eu](mailto:info@vocationalskillsweek.eu)

**Telefon:** +44 (0)207 444 4264

**Yammer:** [www.yammer.com/europeanvocationalskillsweeknetwork](http://bit.ly/EVSWYammer)

**Twitter:** [Twitter @](https://twitter.com/EU_Social?ref_src=twsrc%5egoogle|twcamp%5eserp|twgr%5eauthor)EU\_social @EuropeanYouthEU #EUVocationalSkills

#DiscoverYourTalent

**Facebook:** [@socialeurope,](https://www.facebook.com/socialeurope/) [@EuropeanYouthEU](https://www.facebook.com/EuropeanYouthEU/)